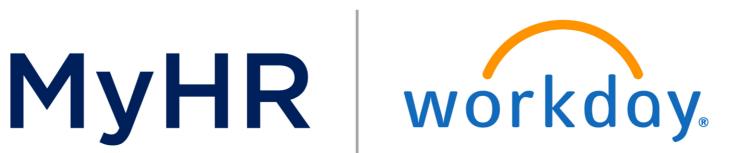

# Welcome to a New View of Workday Learning!

Overview

Required Learning

Learning Transcripts and Certificates

**Learning Enrollments** 

Search for Learning

**New Features** 

Additional Resources

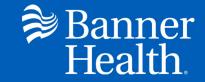

#### Overview

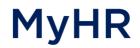

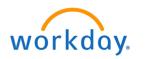

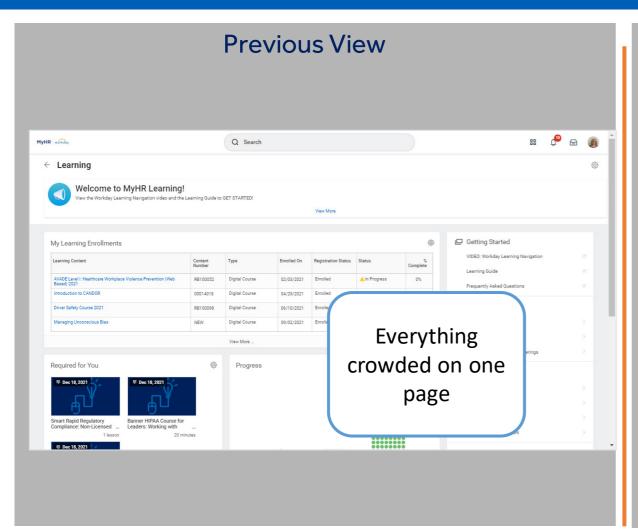

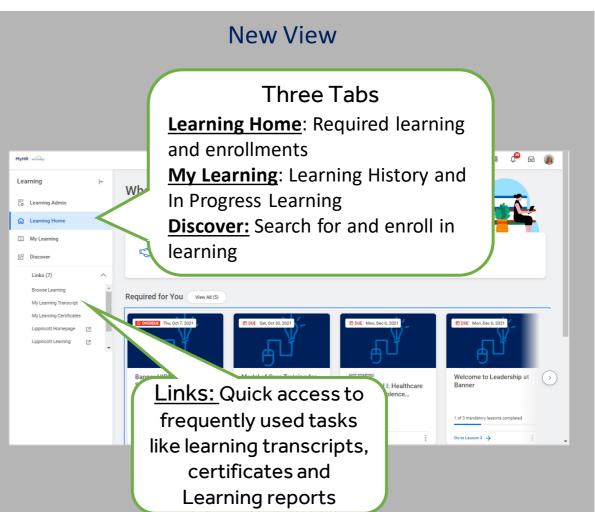

The New MyHR Workday Learning Application has a simple, clean view with easy to navigate features.

# Required Learning

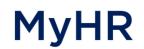

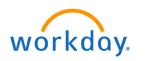

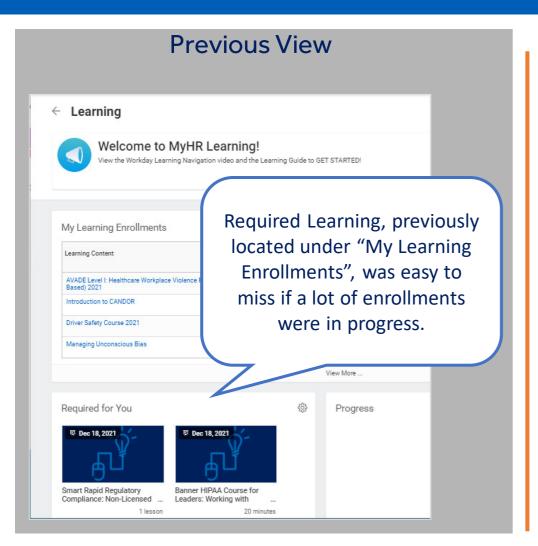

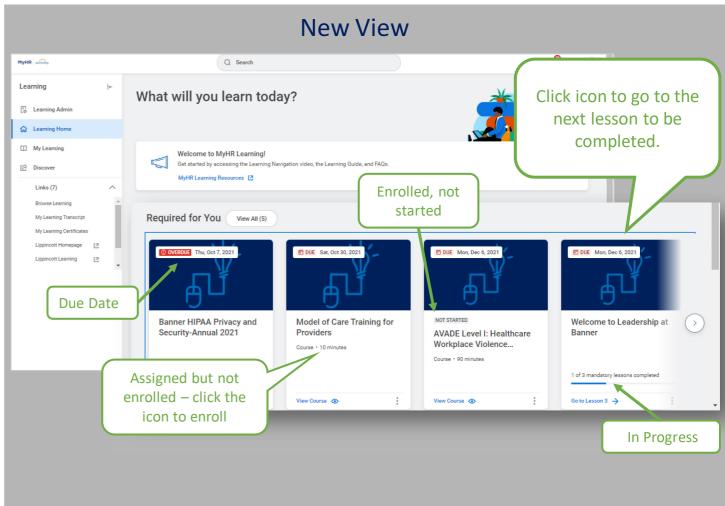

Required Learning is now at the top of the **Learning Home** page and shows your progress. *Note: This section will not be present if you do not have any required learning.* 

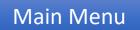

#### Learning Transcripts and Certificates

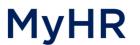

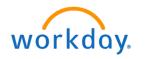

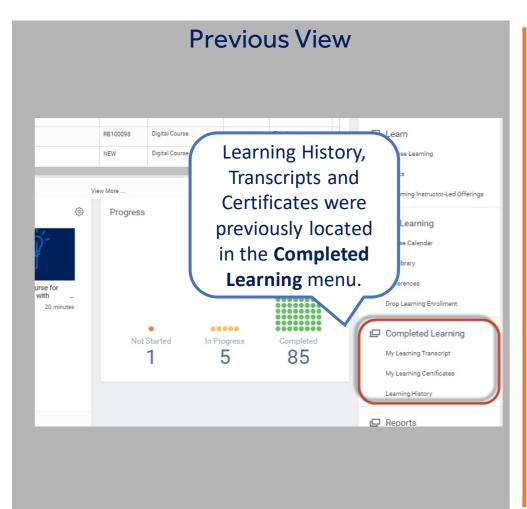

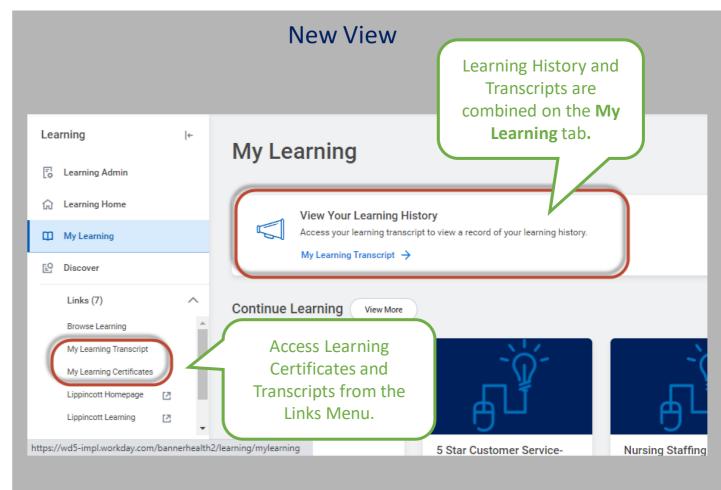

Easy access to Learning Transcripts and Learning Certificates on the Links section.

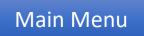

# Learning Enrollments

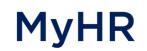

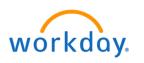

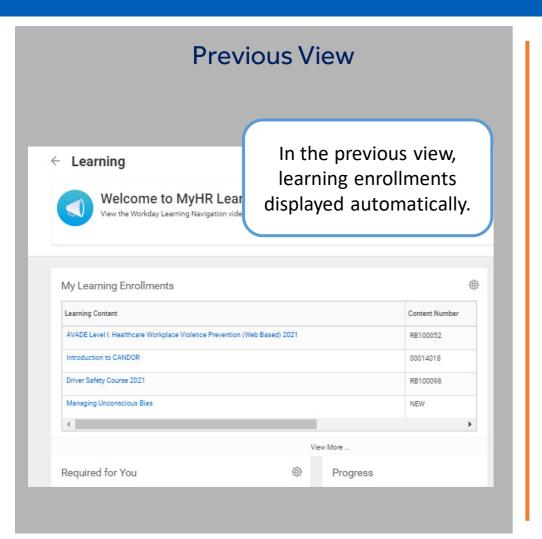

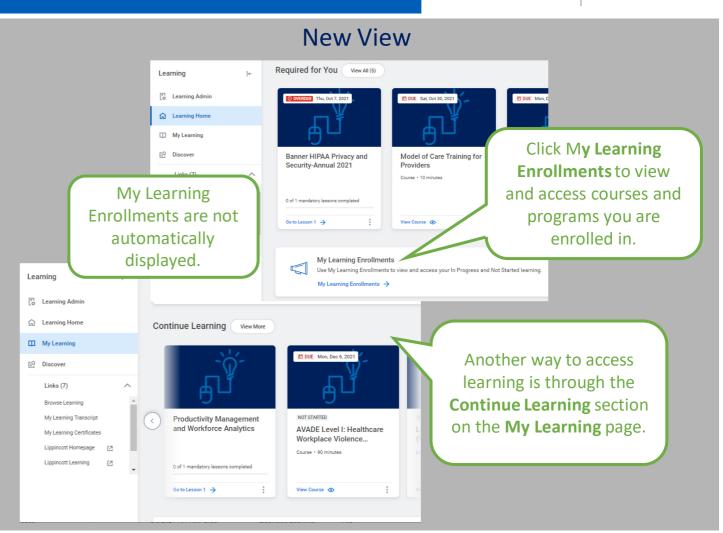

Courses and Programs that you are enrolled in can be accessed on **Learning Home** or **My Learning**.

Note: Courses from the **Required for You** section will **not** display here unless you are enrolled in the course.

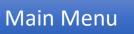

### Search for Learning

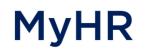

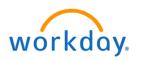

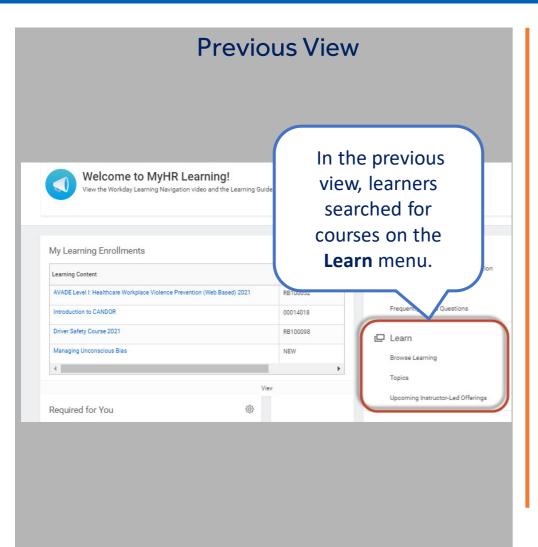

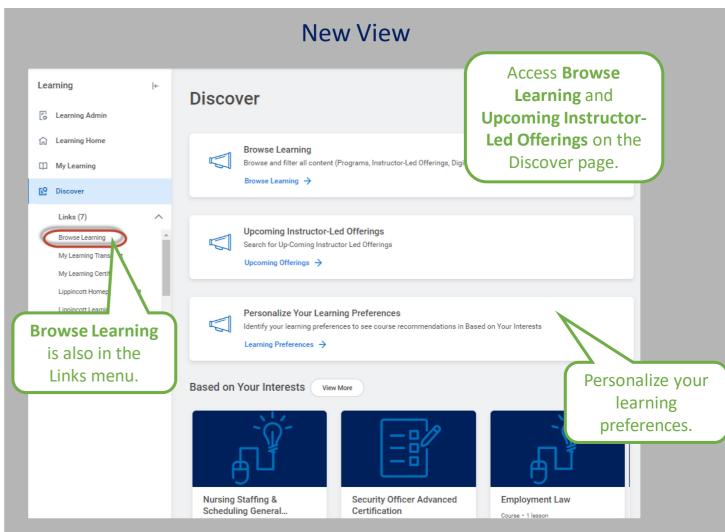

The Discover Page is where you'll go to search for learning and update your learning preferences.

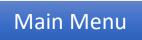

# New Feature: My Library

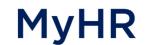

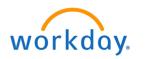

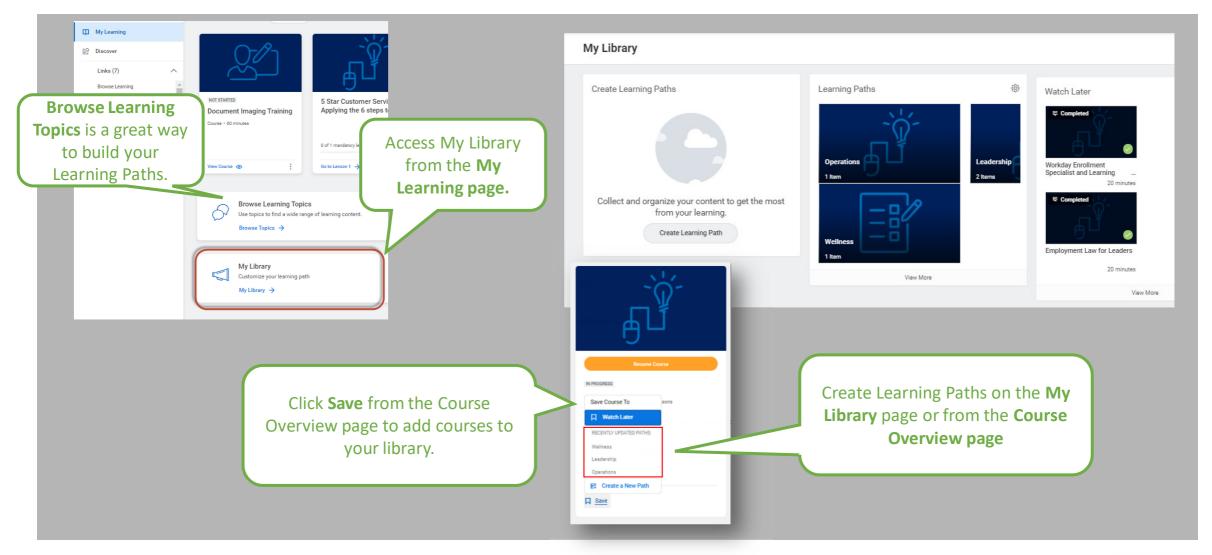

Create custom Learning Paths and save learning to watch later on the My Library Page.

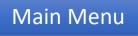

#### Additional Resources

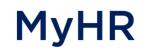

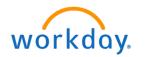

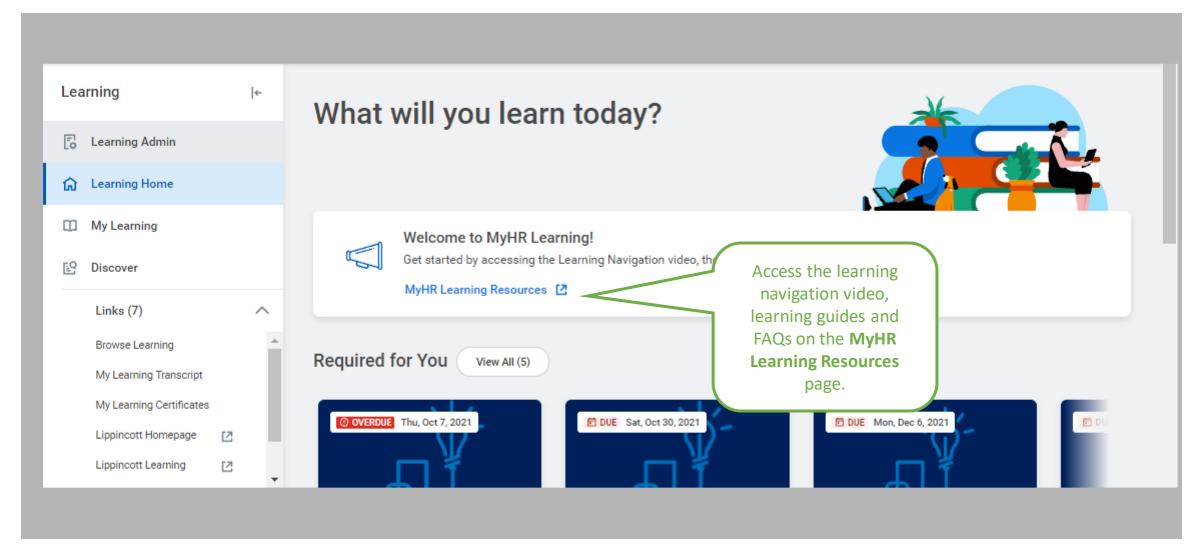

You can find additional resources on the MyHR Learning Resources Page.

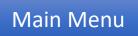